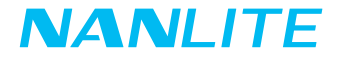

## 取扱説明書 Forza 720

広東南光写真&ビデオシステム株式会社

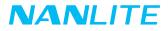

# Forza 720 LEDスポットライト

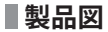

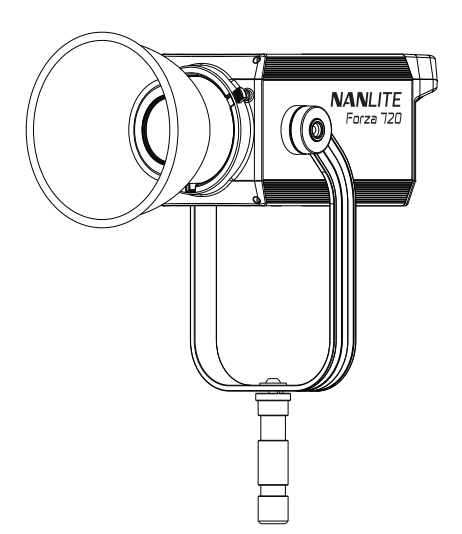

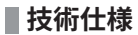

定格出力:800W 入力電圧/電流:DC48V /16.67A最大 AC100-240V 50/60Hz

色温度:5600K

 $CDI: 95$ 

TLCI: 96

**製品構成**

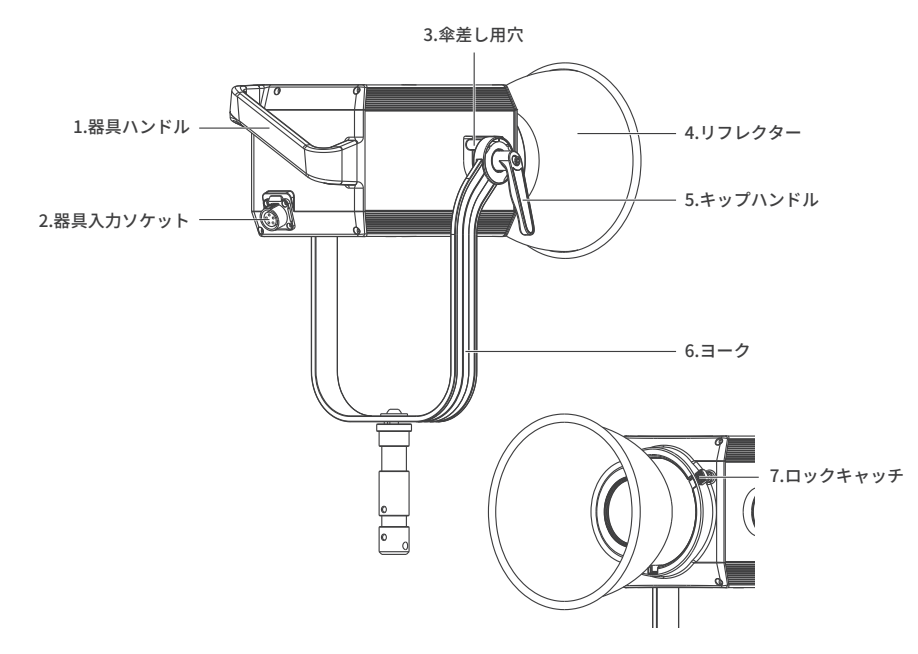

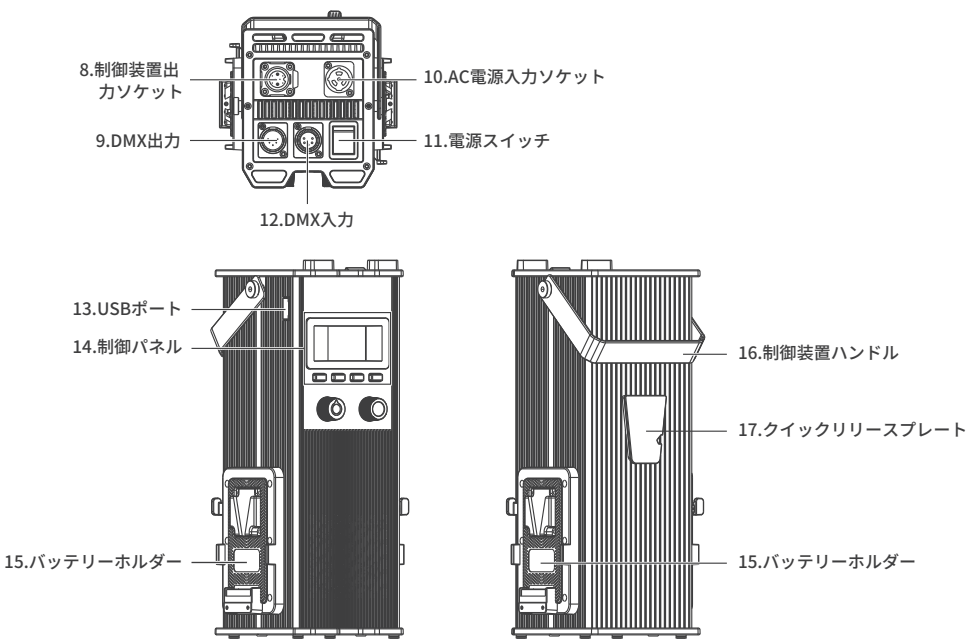

#### **構成説明**

- 1.器具ハンドル:ユーザーによるランプヘッドの持ち上げ、ライト方向の調節をしやすくなるために使用されます。 2. 器目入力ソケット: ランプヘッドと制御装置の接続に使用されます。
- 3. 傘差し用穴傘の取り付け・取り外しに使用されます。
- 4.リフレクター:中央照明を改善するための光の集中に使用されます。
- 5.キップハンドル:ヨーク器具の傾きを決めて締め付ける・緩める際に使用されます。
- 6.ヨーク:器具をスタンドに取り付け、パンして傾きます。
- 7.ロックキャッチ:リフレクターあるいはその他アクセサリーを締め付ける・緩める際に使用されます。 8.制御装置出力ソケット:ランプヘッドと制御装置を接続するためのDCケーブルの接続に使用されます。 9.DMX出力:DMX信号出力インターフェースです。
- 10.AC電源入力ソケット:制御装置へ電力を供給するためのAC電力ケーブルの接続に使用されます。
- 11. 雷源スイッチ: 器具のオンオフに使用されます。
- 12.DMX入力:DMX信号入力インターフェースです。
- 13.USBポート:ファームウェアのアップデートに使用されます。
- 14.制御パネル:各種機能とデータの表示に使用されます。
- 15.バッテリーホルダー:14.8V/12A Vマウントバッテリーの取り付けに使用されます。
- 16.制御装置ハンドル:ユーザーによる制御装置を持ち上げるために使用されます。
- クイックリリースプレート:クイックリリースクランプの取り付けに使用されます。

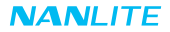

**使用方法**

1.照明器具、制御装置と電源出力の接続。

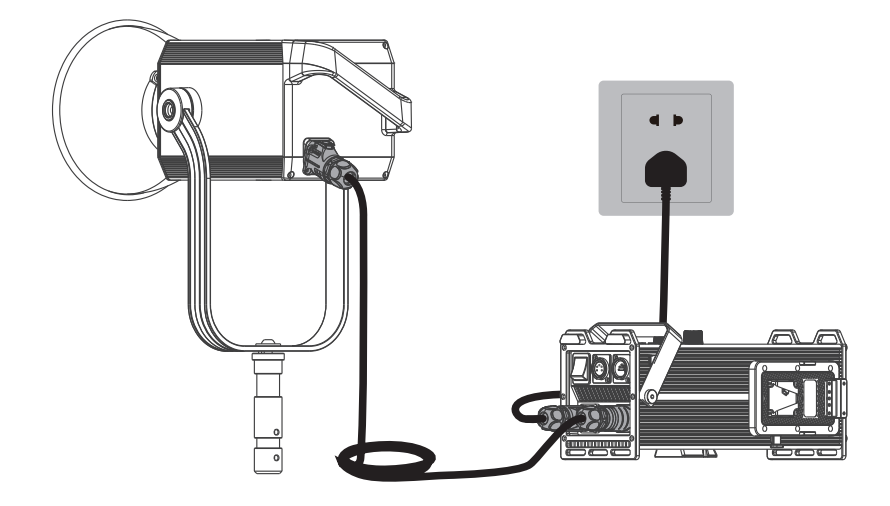

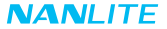

注:

① 電源を接続する際に、電力、電圧、周波数が制御装置と一致することにご注意ください。

② 必ず同梱の電源ケーブルとDC接続ケーブルをご使用ください。DCプラグと器具入力ソケットは以下の通り接続 しなければなりません

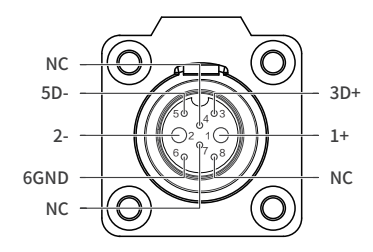

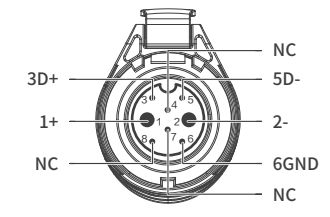

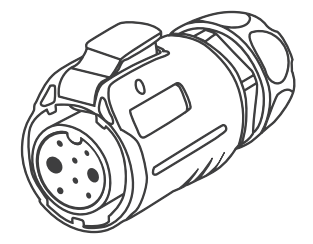

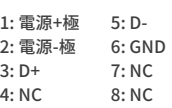

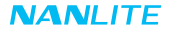

2.照明器具とバッテリー付の制御装置の接続

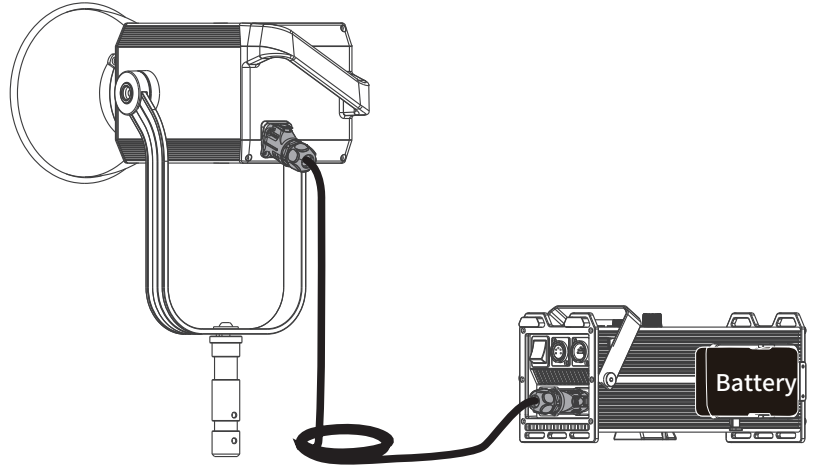

注:

①2つの14.8Vバッテリーで電力を供給される場合、最大出力は40%にします。

②2つの26Vバッテリーで電力を供給される場合、最大出力は70%にします。

③14.8Vと26Vバッテリーを同時に使用したり、どちらかの種類のバッテリーを1つのみで器具に電力を供給し

たりしないでください。

④バッテリーは含まれておらず、別売りとなります。

#### 3.クイックリリースクランプの取り付け

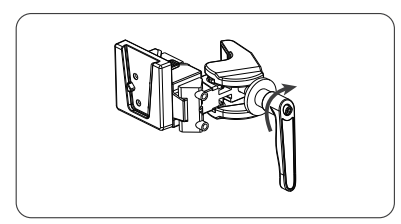

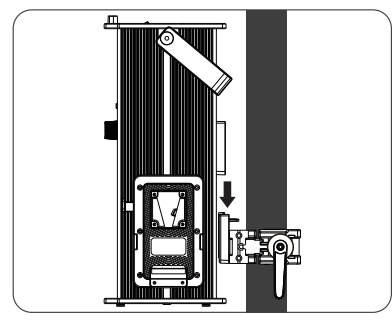

③制御装置におけるクイックリリースプレートを クランプにおけるクイックリリースマウントに 合わせ、制御装置をクランプに取り付けます。

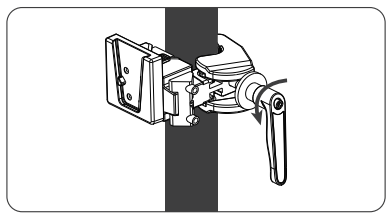

①キップハンドルを緩め、クランプを開きます。 ②クイックリリースクランプをライトスタンドに取り付 け、キップハンドルを回転させてクランプを締めます。

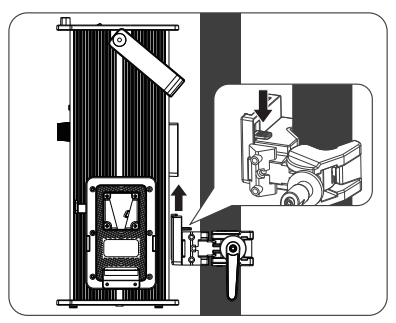

④制御装置を取り外す際に、クランプにおけるロ ックキャッチを押し、制御装置をクランプから 外します。

4.リフレクターの取り付け

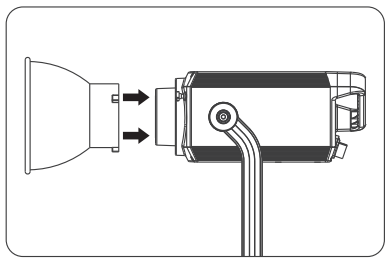

①リフレクターをマウントに合わせ、記号に従い 回転させて器具に固定します。

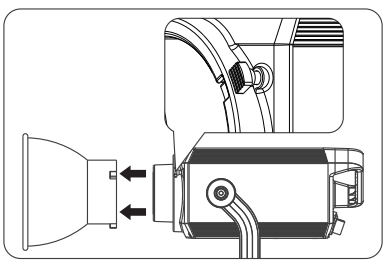

②ロックキャッチを押し、記号に従いリフレクタ ーを回転させて器具から外します。

## **リモートコントロール**

- ·Forza 720は、DMX、2.4G、RDMリモートコントロールをサポートし、Bluetoothも内蔵しています。 ▲アドレスコードは、DMX、2.4G、およびRDMリモートコントロールソリューション用に事前設定する 必要があります。
- 1.アドレス/DMXにはアドレス、DMXモードおよびDMX調光曲線設定が含まれます。

①アドレス設定

メニューボタンを押し、オプションにアクセスします。

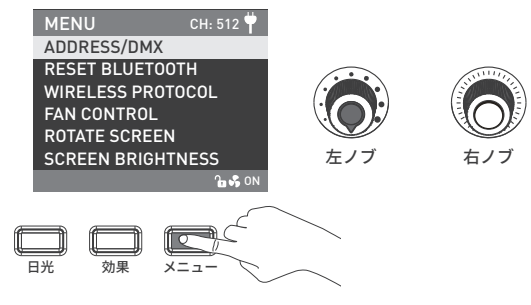

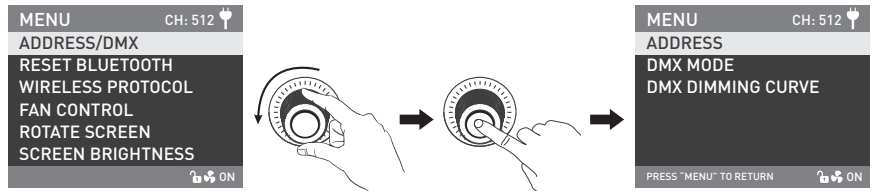

「右ノブ」を回し、アドレス/DMXを選択します。「右ノブ」を押し、対応するセカンダリーメニューに入ります。

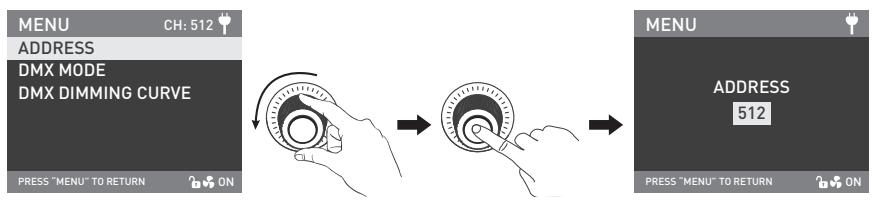

「右ノブ」をアドレスに回します。「右ノブ」を押し、対応するサードメニューに入ります。

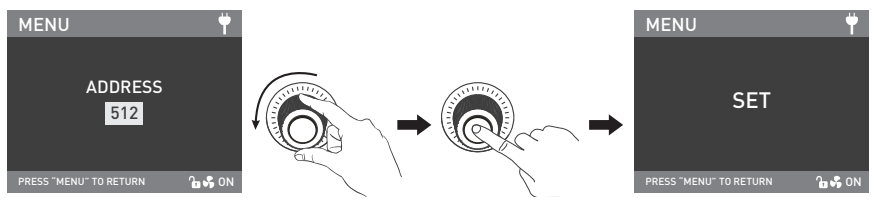

「右ノブ」をアドレスに回します。「右ノブ」を押し、対応するサードメニューに入ります。

②DMXモード

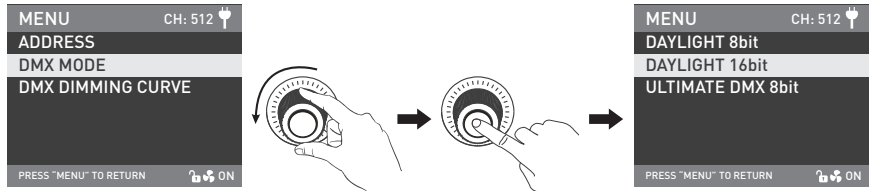

「右ノブ」をDMXモードに回します。「右ノブ」を押し、対応するサードメニューに入ります。

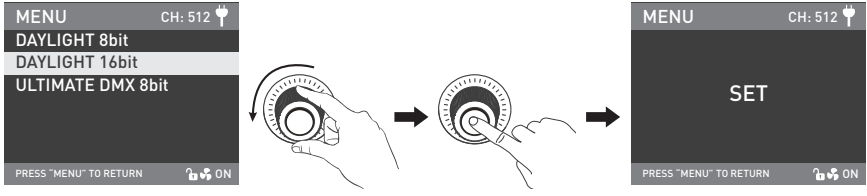

「右ノブ」を回し、対応するDMXモードを選択します。「右ノブ」を押し、設定します。

③DMXモード

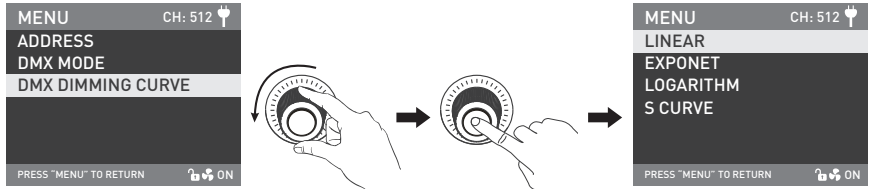

「右ノブ」をDMXモードに回します。「右ノブ」を押し、対応するサードメニューに入ります。

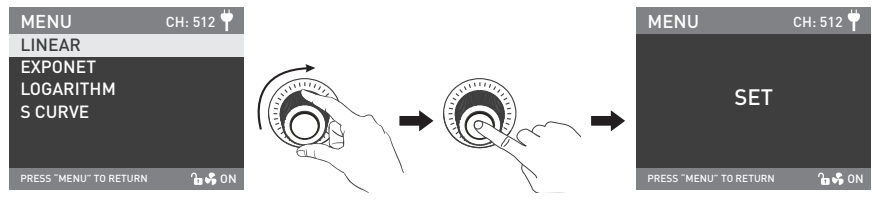

「右ノブ」を回し、対応するDMXモードを選択します。「右ノブ」を押し、設定します。

2.DMXリモートコントロール

①以下に示すように、DMXケーブルを介して器具をDMX/RDMコンソールに接続します:

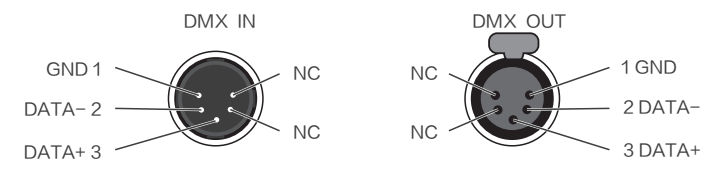

- ·照明器具の間、または照明器具とDMX/RDMコンソールの間は5ピンシールドケーブルで接続しなければなりません。 直径が0.3mmおよびそれ以上にあるようにご注意ください。XLRプラグ・ソケットとワイヤーに示すように接続し なければなりません。
- ·ピン1、ピン2、ピン3はDMX信号の接続に使用されます。ピン4、ピン5は接続がありません。
- ▲注:DMXを接続する際に、インターナルピンがインナーケースと接触しないようにご注意ください。

器具はDMX512 (1990)制御信号と一致することができます。

·5ピンと3ピンXLRプラグ・ソケット変換用のプラグ。器具には5ピンXLRプラグが付属しています。 3ピンXLRプラグを使用する際に、以下の手順に従ってください。

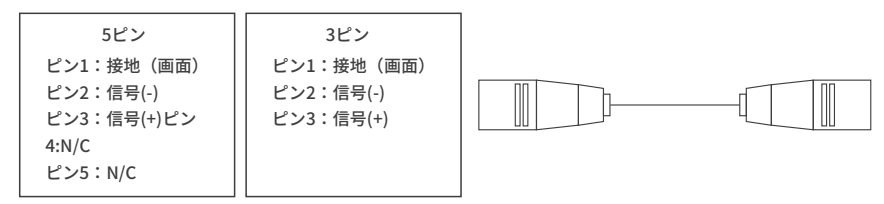

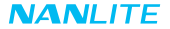

②DMXターミネーター

 DMX制御モードでは、最後の器具のDMX出力をDMXターミネーターに接続する必要があります(含まれてい ません)。これにより、送信プロセスでのDMX信号による干渉が防止されます。ターミネーターは、ピン2と ピン3の間に120Ω(OHM)抵抗で接続されています。(以下に示すように)

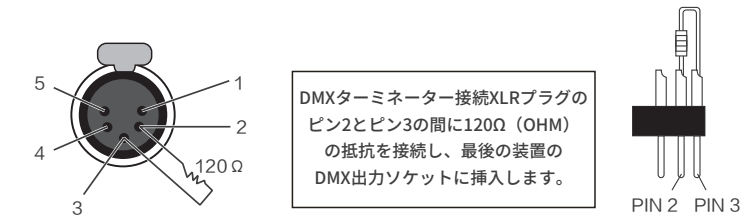

③器具のアドレスを設定します。

④DMX参照ガイドを参照し、DMX/RDMコンソールを介してライトを制御します。

(詳しい操作について、DMX/RDMコンソール操作マニュアルをご参照ください。)

注: DMX参照ガイド「Forza 720 DMX REFERENCE GUIDE(NANLITE) V1 20211215 W」はwww.nanlite.com よりダウンロードできます。

#### 3. 2.4Gリモートコントロール

- ·2.4Gリモートコントローラーのアドレスを照明器具と一致するように設定し、器具を2.4Gリモートコントローラー または送信機ボックスを介してAPPによりリモートコントロールできるようにします。
- 注:①2.4Gリモートコントローラーと送信機ボックスは別売りとなります。
	- ②器具は、2.4GワイヤレスプロトコルV1.0およびV2.0をサポートします。WS-RC-C1またはWS-RC-C2リモート コントローラーを使用する際に、器具をV2.0に設定します。他のリモートコントローラーを使用する際に、 器具をV1.0に設定します。

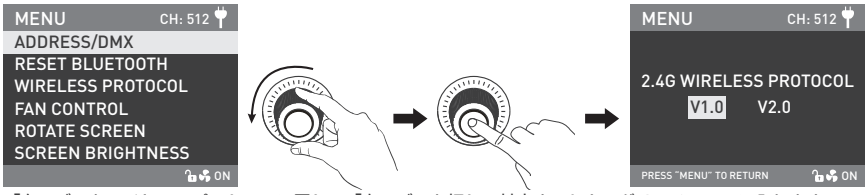

「右ノブ」をワイヤレスプロトコルに回し、「右ノブ」を押し、対応するセカンダリーメニューに入ります。

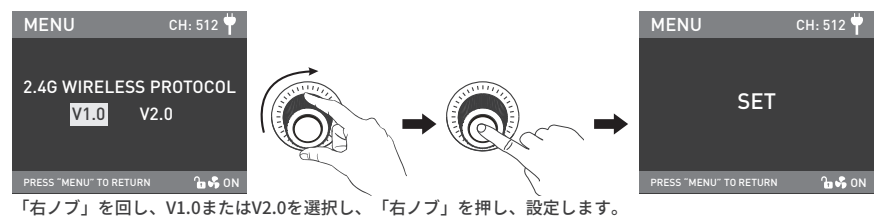

4.RDMリモートコントロール

- ①接続ケーブルを使用し、照明器具をRDM機能付のコンソールに接続し、接続方法はDMX/RDMコンソールの場合 と同じです。
- ②RDM機能付のコンソールを介して器具を制御します。(詳しい操作方法について、RDMコンソール操作マニュア ルをご参照ください。)
- 注:器具のUIDフォーマットは以下の通り:

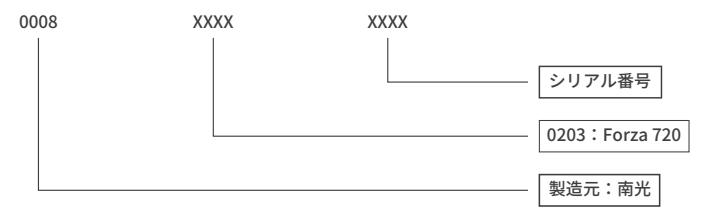

#### **操作手順**

1.制御装置の電源スイッチが「オフ」位置にあることにご注意ください。これで、制御装置の接続と装置の起動が安全 となり、画面に「NANLITE」と表示されます。

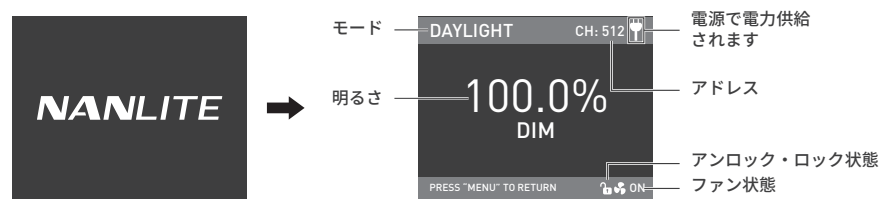

①日光ボタン:日光ボタンを押し、日光モードに入り、「左ノブ」を時計回りに回すと、明るさが強くなるのに 対し、反時計回りに回すと、明るさが弱くなります。画面には、明るさのパーセンテージ、DIM範囲が表示さ れます: 0.0-100.0%.

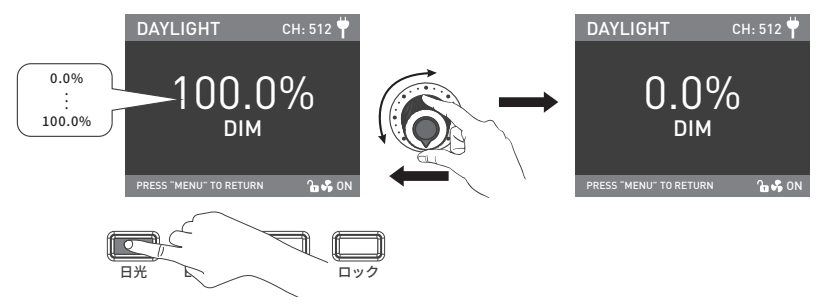

注:他のモードでは、明るさ調整範囲は日光モードと同じです。器具機能がアンロックされた場合、任意のモー ドでは、「左ノブ」を押すと、ライトがオフとなり、画面における明るさパーセンテージが0.0%になります。 再度「左ノブ」を押すと、器具は前の状態に戻ります。「左ノブ」を押し続けると、オンとオフを切り替え ることができます。

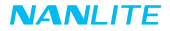

2.効果ボタン:効果ボタンを押し、効果モードに入ります。

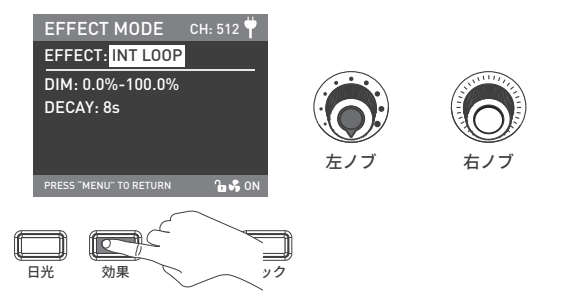

·Forza 720には、以下の効果を内蔵しています:INT LOOP、フラッシュ、パルス、ストーム自動、ストーム手動、 テレビ、パパラッチ、キャンドル/フレーム、壊れた電球、花火、爆発自動、爆発手動と溶接。

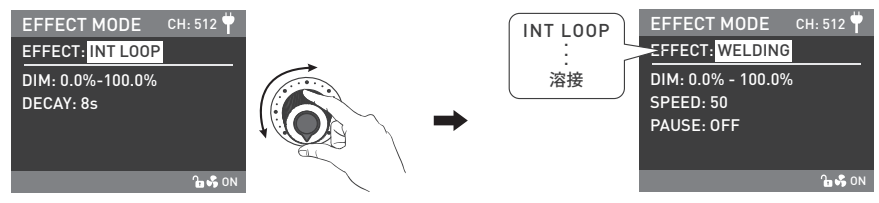

「左ノブ」を回し、希望の特殊効果を選択します。

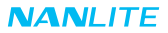

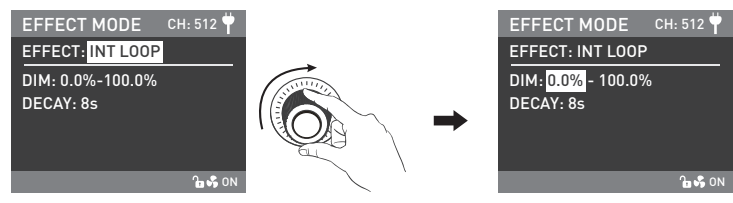

「右ノブ」を回し、効果におけるオプションを選択します。

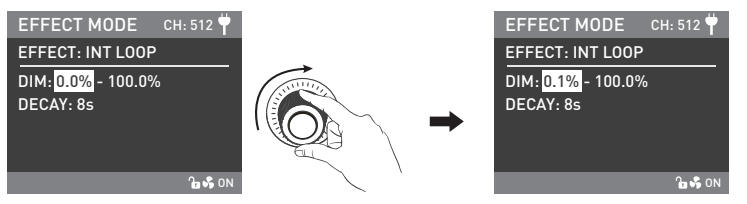

「左ノブ」を回し、対応するパラメータを設定します。

注:

1.すべての特殊効果は、同じ方法で設定します。

2.特殊効果であるストーム手動と爆発手動の設定後、「右ノブ」を押し、効果をトリガーする必要があります。

3.メニューボタン:メニューボタンを押し、メニューに入ります。

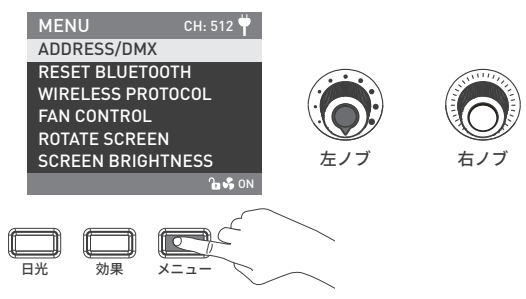

·「右ノブ」を回し、設定項目を選択し、「右ノブ」を押し、対応するセカンダリーメニューに入ります。 そして再度「右ノブ」を回し、対応するオプションを選択し、「右ノブ」を押し、設定します。 メニューボタンを押し、前のメニューに戻ります。

①アドレス/DMX

更なる操作詳細はP14にご参照ください。

②BLUETOOTHのリセット

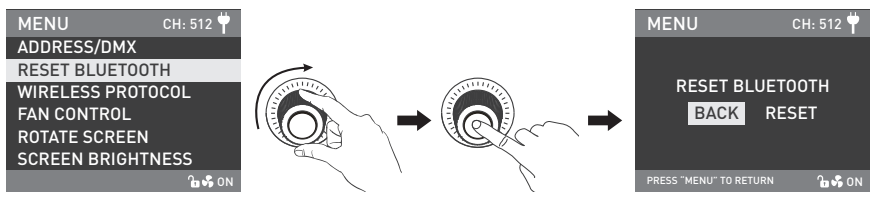

「右ノブ」をBLUETOOTHのリセットに回します。「右ノブ」を押し、対応するサードメニューに入ります。

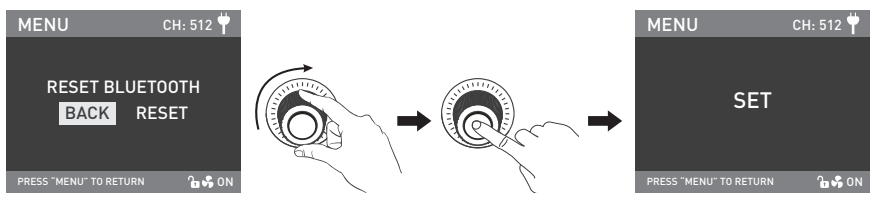

「右ノブ」を回し、リセットを選択します。「右ノブ」を押し、設定します。

③ワイヤレスプロトコル

更なる操作詳細はP19にご参照ください。

④ファン制御

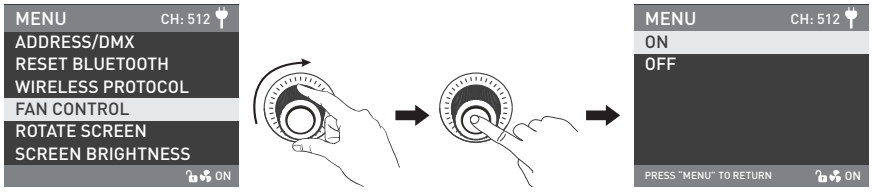

「右ノブ」をファン制御に回します。「右ノブ」を押し、対応するセカンダリーメニューに入ります。

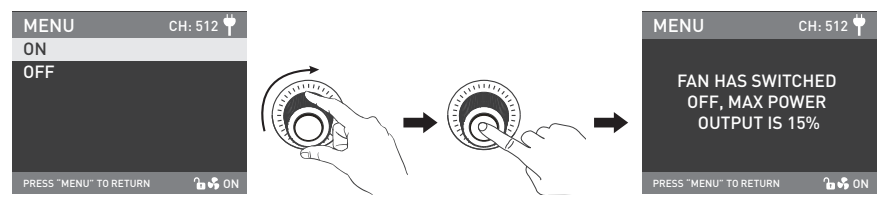

「右ノブ」を回し、ファンのオンまたはオフを選択します。「右ノブ」を押し、設定します。

注:1.ファンをオンにすると、最大出力は100%になります。 2.ファンをオフにすると、最大出力は25%になります。

#### ⑤画面の回転

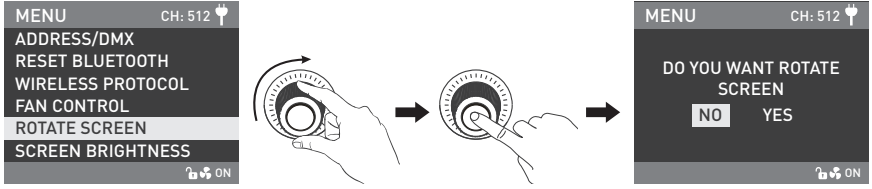

「右ノブ」を画面の回転に回します。「右ノブ」を押し、対応するセカンダリーメニューに入ります。

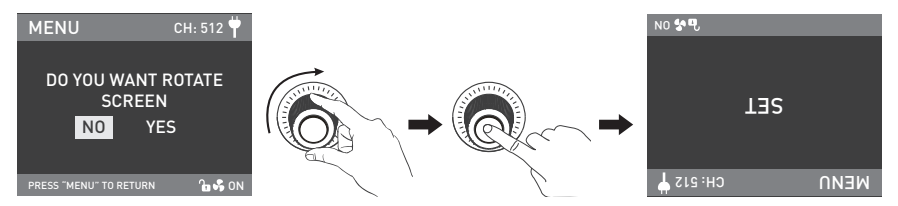

「右ノブ」を回し、はいまたはいいえを選択します。「右ノブ」を押し、設定します。

#### ⑥画面明るさ

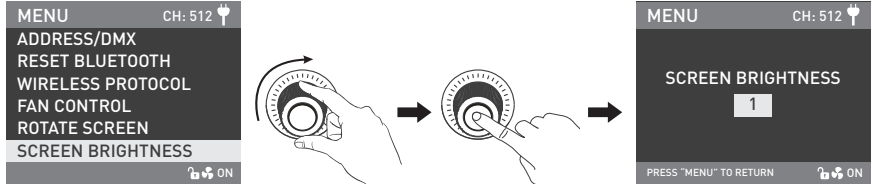

「右ノブ」を画面明るさに回します。「右ノブ」を押し、対応するセカンダリーメニューに入ります。

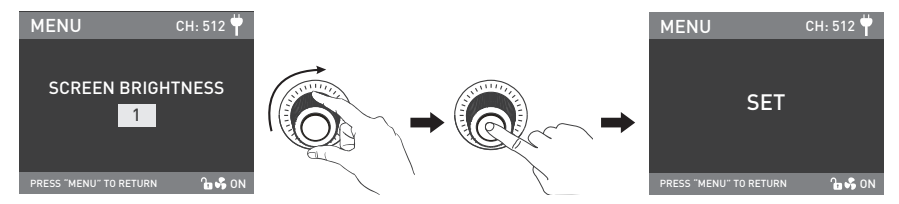

「右ノブ」を回し、画面明るさを選択します。「右ノブ」を押し、設定します。

#### ⑦ボタンバックライト

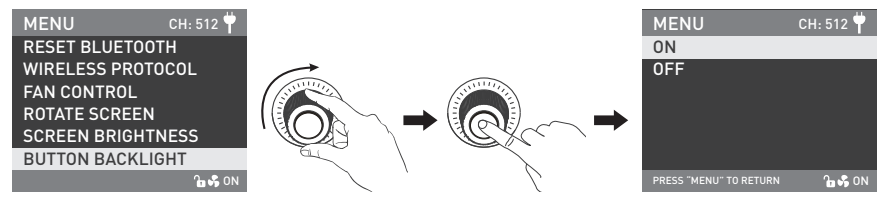

「右ノブ」をボタンバックライトに回します。「右ノブ」を押し、対応するセカンダリーメニューに入ります。

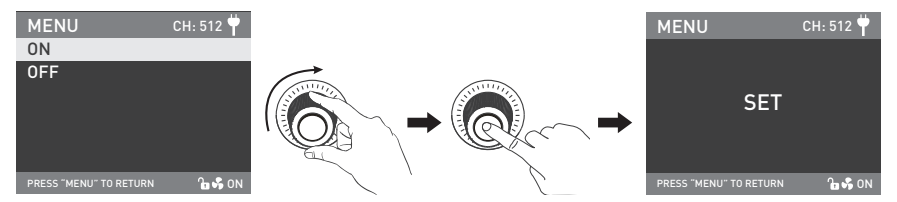

「右ノブ」を回し、オンまたはオフを選択します。「右ノブ」を押し、設定します。

⑧言語

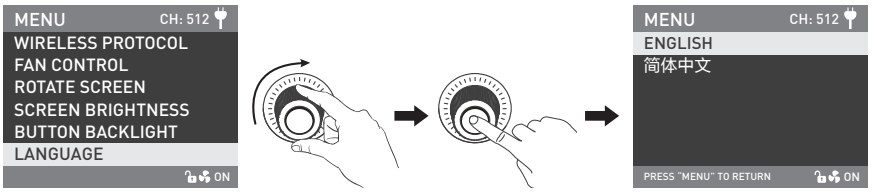

「右ノブ」を言語に回します。「右ノブ」を押し、対応するセカンダリーメニューに入ります。

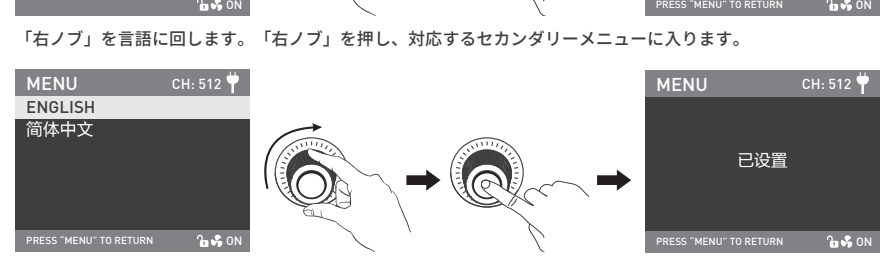

「右ノブ」を回し、言語を選択します。「右ノブ」を押し、設定します。

⑨ファームウェアのアップデート

·ランプヘッドとコントローラーのファームウェアファイルを同時にUSBフラッシュドライブのルートディレクト リに保存し(2つのファームウェアファイルのバージョンが一致することにご注意ください)、USBフラッシュド ライブをコントローラーのUSBポートに挿入します。

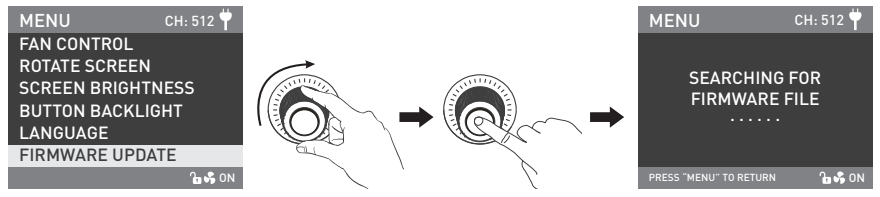

「右ノブ」をファームウェアのアップデートに回します。「右ノブ」を押し、ファームウェアファイル検索の インターフェースに入ります。

注:

- (1) ウェブサイトよりファームウェアのインストールパッケージをダウンロードし、ファイル名を変更しないで ください。
- (2) USBフラッシュドライブのフォーマットがFAT、FAT32またはexFATであることにご注意ください。
- (3)「ファームウェアのアップデート前にランプヘッドをコントローラーに接続してください」というメッセージが 表示された場合、ランプヘッドがコントローラーに接続されているか、接続ができているかをご確認ください。
- (4)「二つのファームウェアファイルのバージョンが一致しないため、ファイルを確認した上で再試行してくださ い」というメッセージが表示された場合、二つのファームウェアファイルのバージョンが一致しているかを ご確認ください。
- (5)「一部のファームウェアファイルが見つからないため、ファイルを確認した上で再試行してください」 というメッセージが表示された場合、USBフラッシュドライブに二つのファームウェアファイルがあ るかをご確認ください。
- (6)「ファームウェアファイルは見つかりません」というメッセージが表示された場合、ファームウェアファイ ルが正しいか、ファームウェアファイルがUSBフラッシュドライブのルートディレクトリに保存されている か、またはUSBフラッシュドライブのフォーマットがFAT、FAT32やexFATであるかご確認ください。

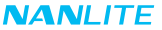

- (7) 上記のすべての手順を実行してもファームウェアファイルが見つからない場合、USBフラッシュドライブを 再フォーマットし、再試行してください。
- (8)それでも照明器具がUSBフラッシュドライブを識別できない場合、別のUSBフラッシュドライブに交換して ください。

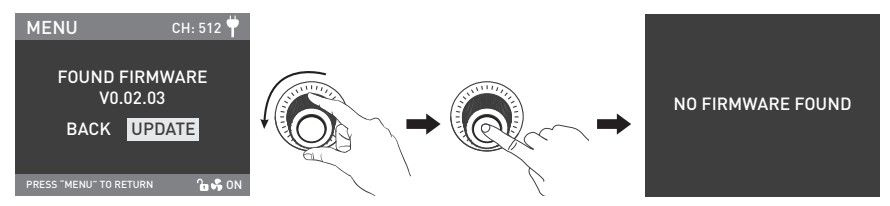

ファームウェアファイルが見つかった場合、ファームウェアアップデートの選択インターフェースに入ります。 「右ノブ」を回し、アップデートを選択し、「右ノブ」を押し、ファームウェアをアップデートします。 アップデート完了後、器具は自動的に再起動します。

⑩バージョン

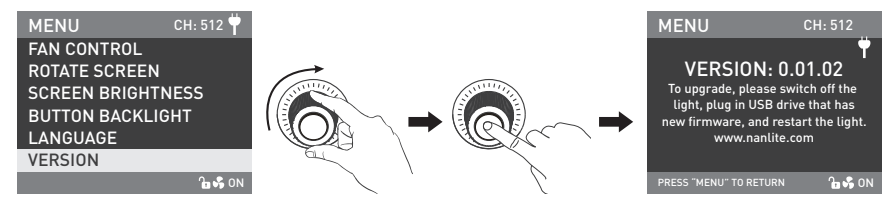

「右ノブ」をバージョンに回します。「右ノブ」を押し、現在のバージョンを確認します。

4.ロックボタン:「ロックボタン」を押し続け、すべての機能をロックします。操作ボタンと調整ノブは現在の機能 を変更することができません。再度ロックボタンを押し続け、ロック状態を解除します。

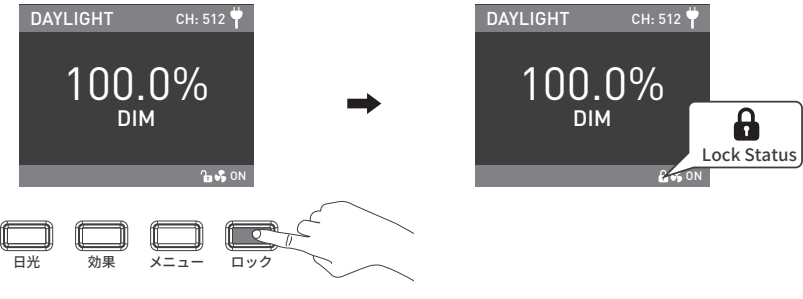

5.器具を使用しない場合、電源スイッチを切ってください。

#### ■安全上の注意

1.輸送中の破損の可能性を確認するためにパッケージを開封してください。破損が見つかった場合は使用せず、 できるだけ早く購入場所または製造元に連絡してください。

2.絶縁が破損している電源コードを使用したり、プラグを強く抜いたり、電源コードを直接ドラッグしたりしな いでください。

3.設置する前に、使用する電源電圧がライトで指定された電圧と一致していることを確認してください。

4 使用しないときや掃除する前に消灯してください。

5.子供の手の届かないところに保管してください。

#### **注意事項**

1.使用前にCOB保護キャップを外してください。

2.器具がオンの際に、エミッターを直接見ないでください。

3.器具から0.5m以内に可燃物や爆発物を放置しないでください。

4.発光体の上に物を置いたり、器具やエミッターの内部に液体を流したりしないでください。

5.アルコールやガソリンなどの可燃性物質の近くに器具を放置しないでください。

6.ライトを掃除するときは、きれいな水または中性のクレンザーで布を使用して、破片や汚れを拭き取ってください。 7.器具は乾燥した換気の良い場所に使用され、湿気の多い、ほこりの多い、または過熱した環境での使用を避け、

ファンと通気口が塞がれたり、遮られたりしていないようにご注意ください。

8.自分で器具を修理しようとすると、保証が無効になります。分解と修理は、訓練を受けた専門家がこの取扱説明書 で規制されている厳格なプロトコルに関与している場合にのみ許可されます。

9.器具を最適に冷却するために、使用時にベントを覆わないでください。カバーしないと、機器が破損する可能性が あります。長時間使用すると器画の温度が高くなりますので、やけどや熱傷にご注音ください。

## **一般的故障点検修理**

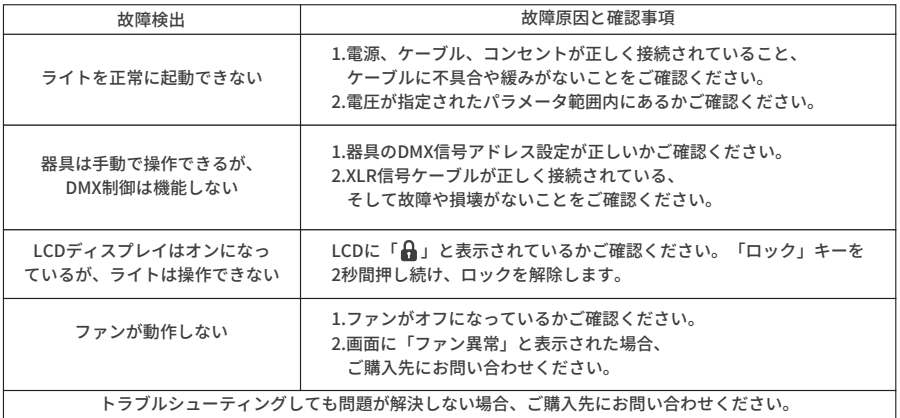

**以下の付属品はライトと同梱されています。ご確認ください。**

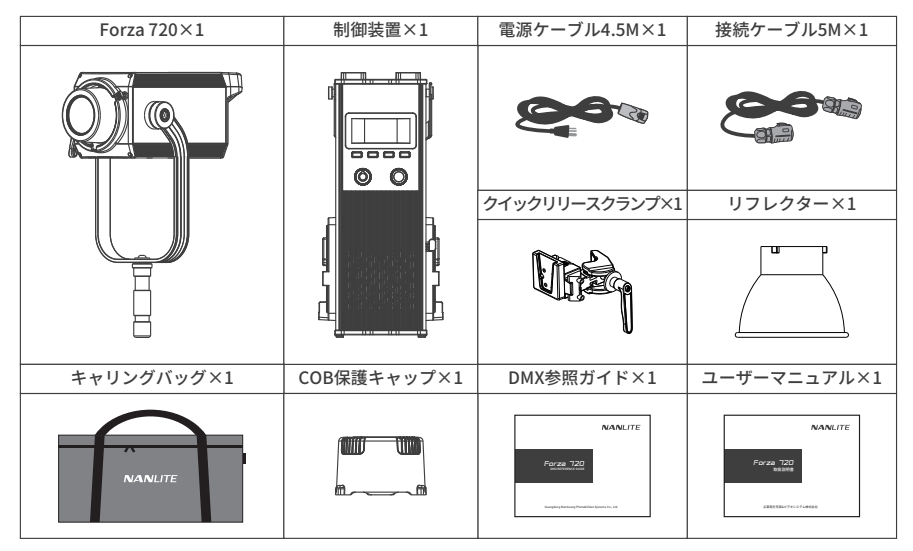

このマニュアルとその中のすべての統計は、管理された条件下で作成されたものであり、印刷時には正確です。 設計/技術データに対する将来の変更は、www.nanlite.comで見つけることができます。

#### バージョン: V1 2021-12-28

# **NANLITE**

+86-754-85751187 +86-754-85300887

service@nanlite.com ♥ 中国広東省汕頭市澄海区東里鎮国道324線樟林

www.nanlite.com